### **BAB V**

### **IMPLEMENTASI DAN PENGUJIAN**

#### **5.1 IMPLEMENTASI PROGRAM**

 Implementasi program digunakan untuk menerapkan perancangan halaman yang ada pada program dimana implementasi ini juga menguji program yang dibuat telah sesuai dengan sistem yang dirancang sehingga program yang dibuat tidak terjadi kesalahan baik dari sisi sistem maupun dari sisi *coding* dan memudahkan penulis untuk melakukan pengecekan dengan sistem yang telah dibuat apakah telah sesuai dan dapat memecahkan masalah yang terjadi di Tiga Berlian Jambi.

#### **5.1.1 Implementasi** *Input* **Program**

Implementasi *input* program digunakan untuk menerapkan perancangan halaman yang ada pada program. Adapun implementasi *input* pada program pada Tiga Berlian Jambi, dapat dijabarkan sebagai berikut:

1. Halaman *Form Login*

Halaman *form login* merupakan halaman yang berisikan *form* yang wajib diisi untuk admin atau karyawan dapat masuk ke dalam halaman utamanya dengan mengisi nama user dan *password*. Gambar 5.1 *form login* merupakan hasil implementasi dari rancangan pada gambar 4.34

|           | Login User |  |
|-----------|------------|--|
|           |            |  |
| Nama User |            |  |
| Password  |            |  |
|           | Login      |  |

**Gambar 5.10** *Form Login*

2. Halaman Tambah Pelanggan

Halaman tambah pelanggan merupakan halaman yang menampilkan *form* untuk menambah data pelanggan ke dalalm sistem dengan menginput nama pelanggan, alamat, telepon dan email. Gambar 5.2 tambah pelanggan merupakan hasil implementasi dari rancangan pada gambar 4.35

|                                     |                  | SISTEM INFORMASI PRODUKSI DAN PENDUALAN |
|-------------------------------------|------------------|-----------------------------------------|
| Menu                                | Tambah Pelanggan |                                         |
| Beranda                             | Kode Pelanggan   | PG-TB-004                               |
| Password                            | Nama Pelanggan   |                                         |
| <b>User</b>                         | Alamat           |                                         |
| Bahan Baku                          | ×                |                                         |
| Produk                              | ٠                |                                         |
| Pelanggan                           | Telepon          |                                         |
| Produksi                            | Email<br>×       |                                         |
| Penjualan                           | ý.               | Tambah                                  |
| Biaya                               | i.               |                                         |
| Laporan                             | ×                |                                         |
| Keluar                              |                  |                                         |
| Copyright © 2019 Tiga Berlian Jambi |                  |                                         |

**Gambar 5.2 Tambah Pelanggan**

3. Halaman Tambah Penjualan

Halaman tambah penjualan merupakan halaman yang menampilkan *form* untuk menambah data penjualan dengan menginput pelanggan, nama produk, jumlah dan tanggal jual. Gambar 5.3 tambah penjualan merupakan hasil implementasi dari rancangan pada gambar 4.36.

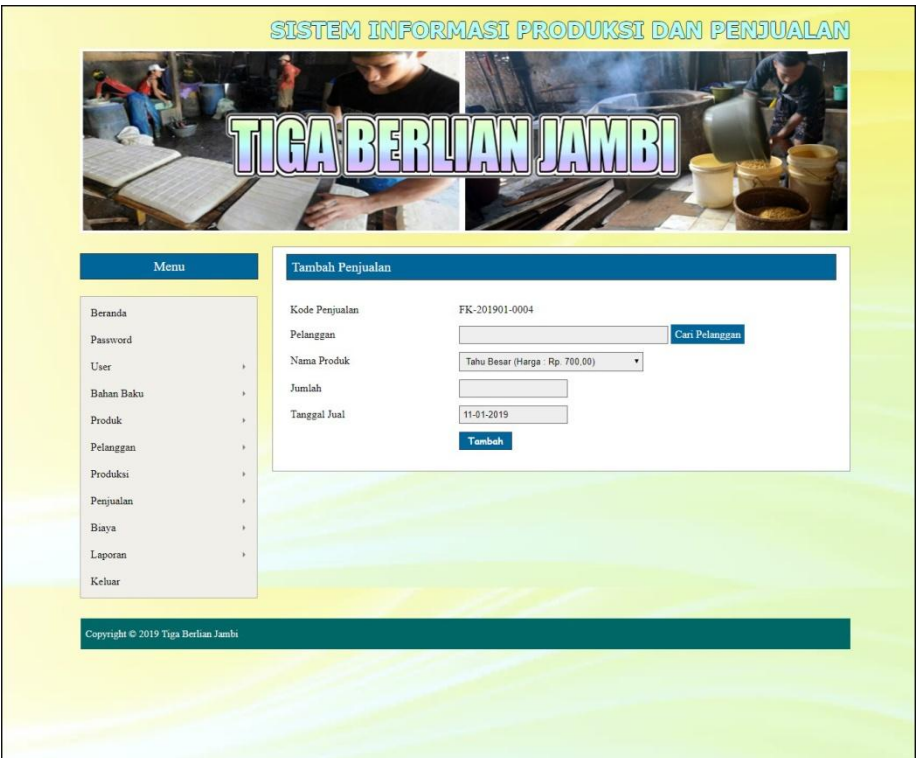

**Gambar 5.3 Tambah Penjualan**

4. Halaman Tambah Biaya

Halaman tambah biaya merupakan halaman yang menampilkan *form* untuk menambah data biaya dengan menginput nama biaya, jumlah biaya, dan tanggal biaya. Gambar 5.4 tambah biaya merupakan hasil implementasi dari rancangan pada gambar 4.37.

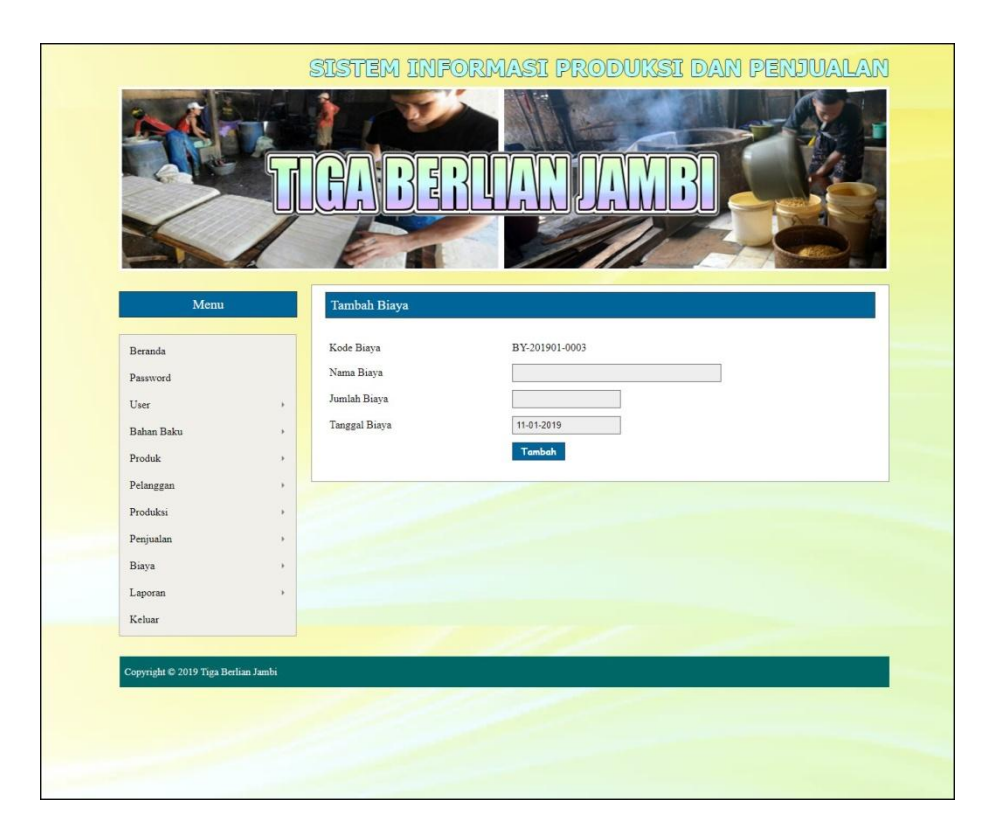

**Gambar 5.13 Tambah Biaya**

5. Halaman Tambah User

Halaman tambah user merupakan halaman yang menampilkan *form* untuk menambah data user dengan menginput nama user, alamat, telepon dan bagian. Gambar 5.5 tambah user merupakan hasil implementasi dari rancangan pada gambar 4.38

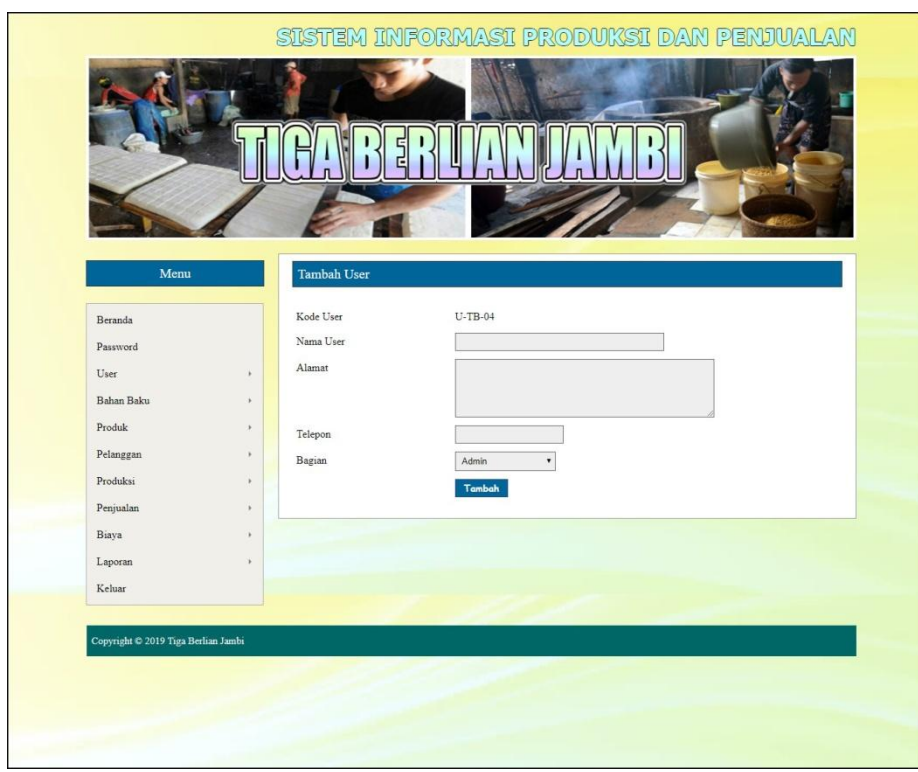

**Gambar 5.5 Tambah User**

6. Halaman Tambah Bahan Baku

Halaman tambah bahan baku merupakan halaman yang menampilkan *form* untuk menambah data bahan baku dengan menginput nama bahan baku, stok awal, dan satuan. Gambar 5.6 tambah bahan baku merupakan hasil implementasi dari rancangan pada gambar 4.39.

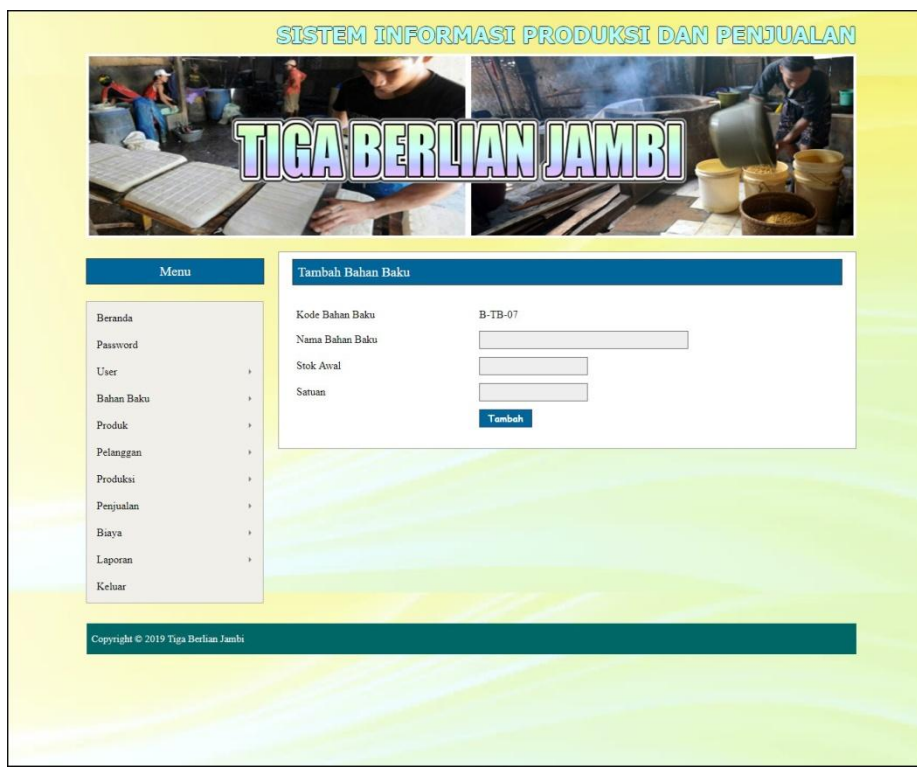

**Gambar 5.6 Tambah Bahan Baku**

7. Halaman Tambah Pembelian Bahan Baku

Halaman tambah pembelian bahan baku merupakan halaman yang menampilkan *form* untuk menambah data pembelian bahan baku dengan menginput nama bahan baku, jumlah, harga beli / satuan, dan tanggal beli. Gambar 5.7 tambah pembelian bahan baku merupakan hasil implementasi dari rancangan pada gambar 4.40.

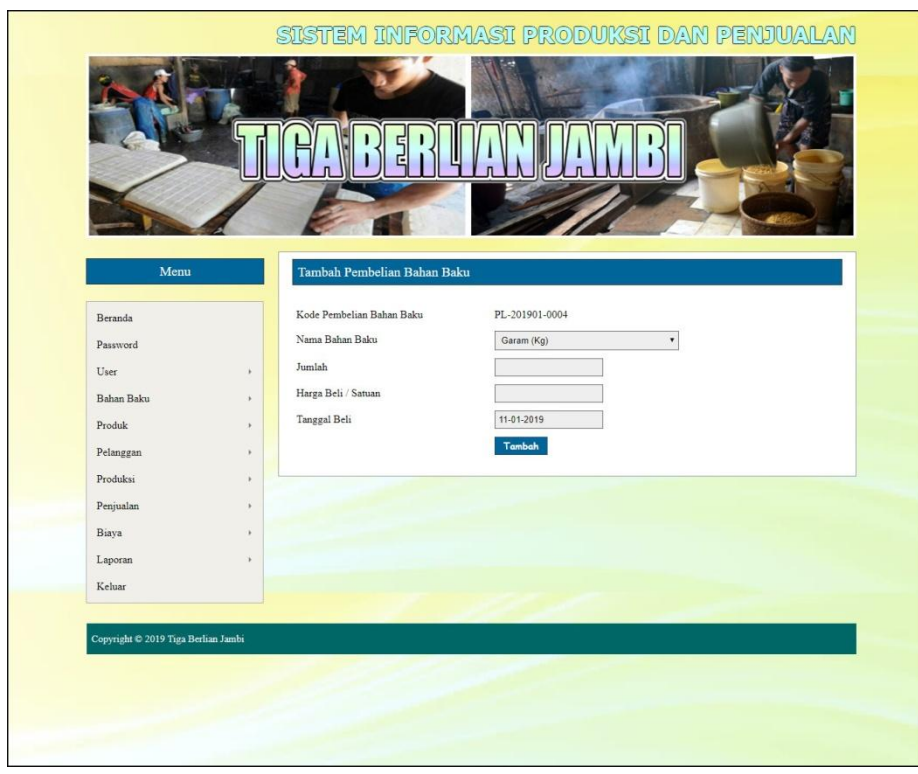

**Gambar 5.7 Tambah Pembelian Bahan Baku**

8. Halaman Tambah Produk

Halaman tambah produk merupakan halaman yang menampilkan *form* untuk menambah data produk dengan menginput nama produk, stok awal, dan harga jual produk. Gambar 5.8 tambah produk merupakan hasil implementasi dari rancangan pada gambar 4.41.

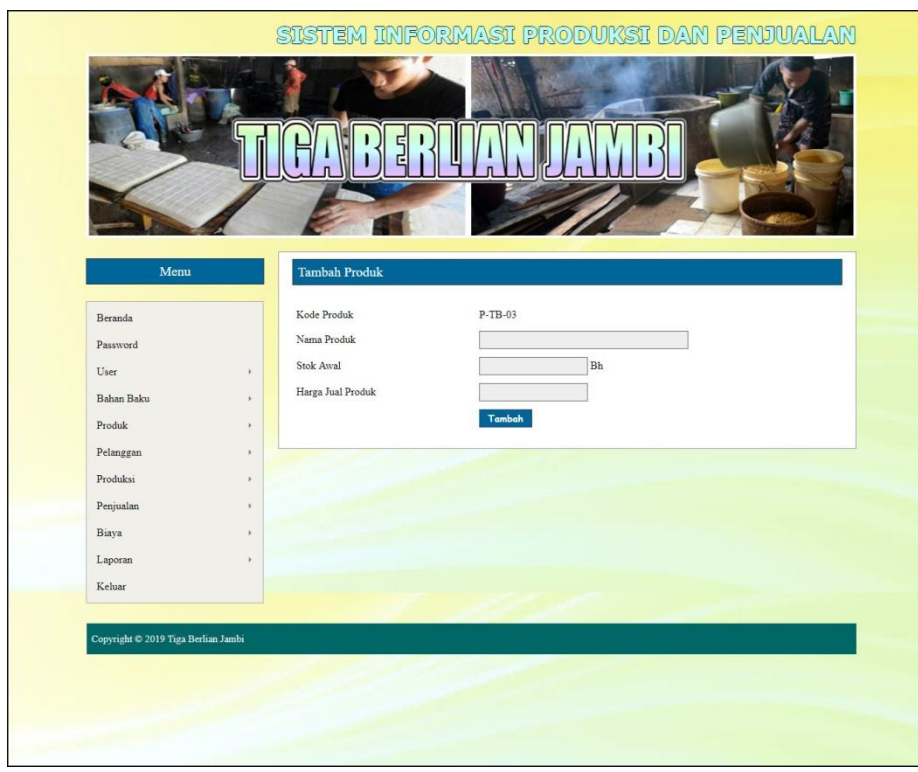

**Gambar 5.8 Tambah Produk**

9. Halaman Tambah Produksi

Halaman tambah produksi merupakan halaman yang menampilkan *form* untuk menambah data produksi dengan menginput nama produk, jumlah produksi, dan tanggal produki. Gambar 5.8 tambah produksi merupakan hasil implementasi dari rancangan pada gambar 4.42.

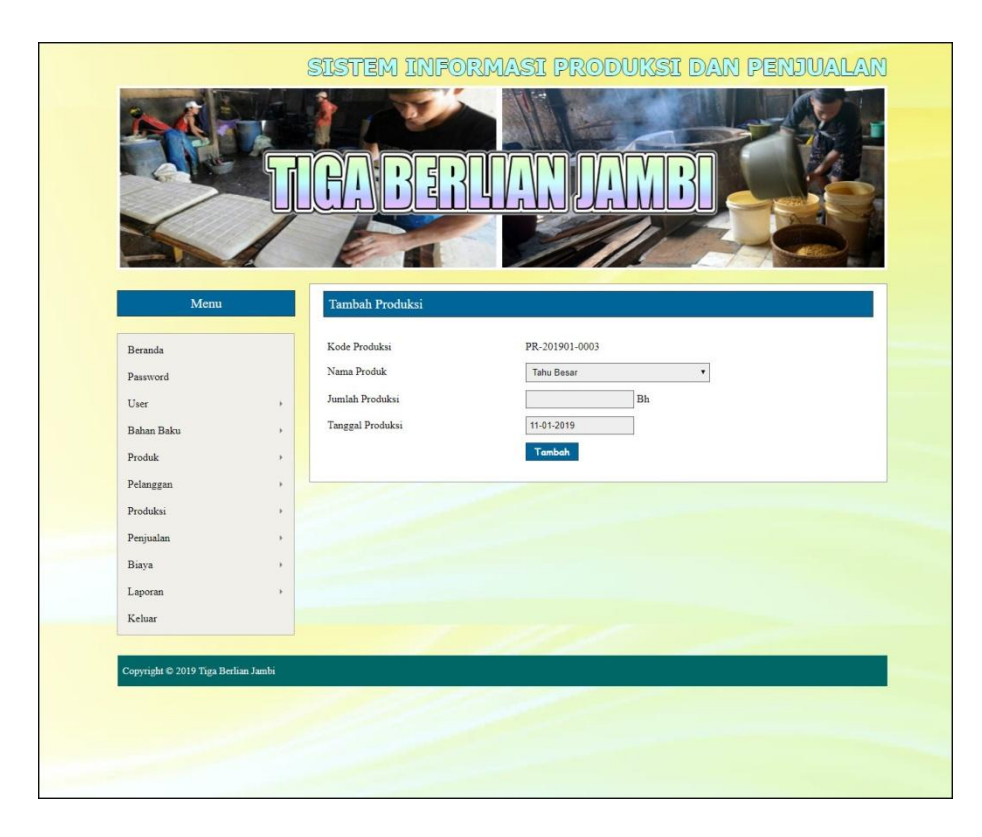

**Gambar 5.8 Tambah Produksi**

### **5.1.2 Implementasi** *Output* **Program**

Implementasi *output* program digunakan untuk menerapkan perancangan halaman yang ada pada program. Adapun implementasi *output* pada program pada Tiga Berlian Jambi, dapat dijabarkan sebagai berikut :

1. Halaman Beranda

Halaman beranda merupakan tampilan pertama kali saat admin telah melakukan proses *login* dan terdapat menu-menu untuk menuju ke halaman lain serta berisikan informasi mengenai Tiga Berlian Jambi. Gambar 5.10 merupakan hasil implementasi dari rancangan pada gambar 4.43.

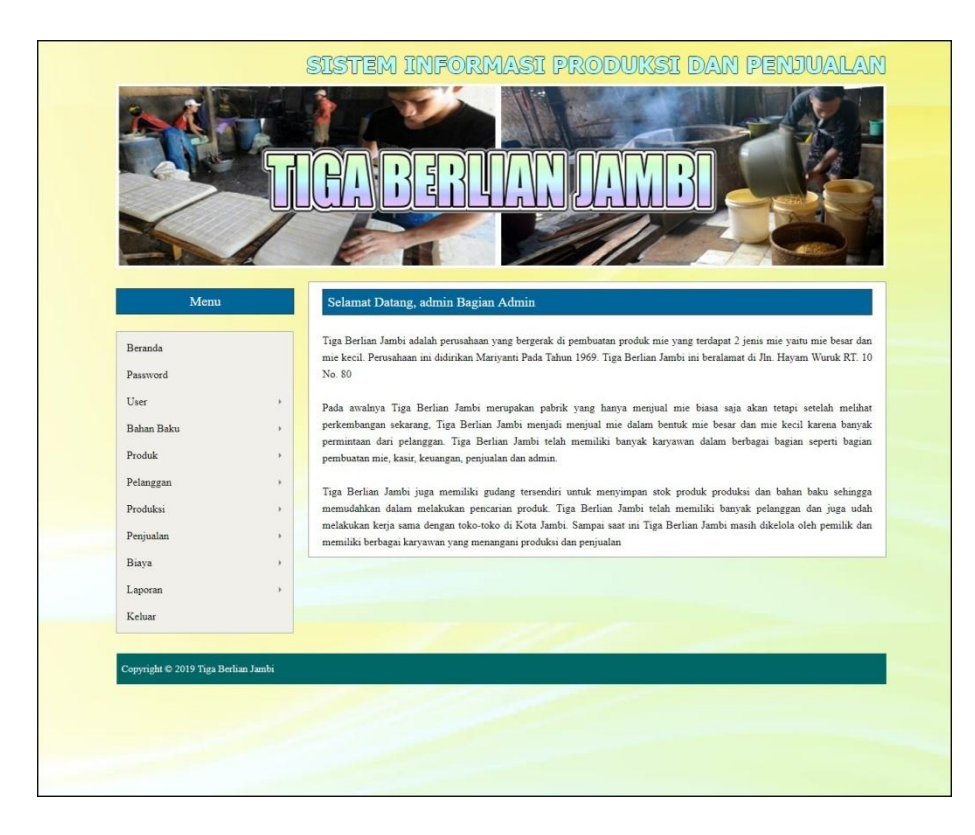

**Gambar 5.10 Beranda**

### 2. Halaman Laporan Pelanggan

halaman laporan pelanggan merupakan halaman yang berisikan informasi mengenai data pelanggan yang telah diinput dengan menampilkan no, kode pelanggan, nama pelanggan, alamat, telepon dan email. Gambar 5.11 laporan pelanggan merupakan hasil implementasi dari rancangan pada gambar 4.44.

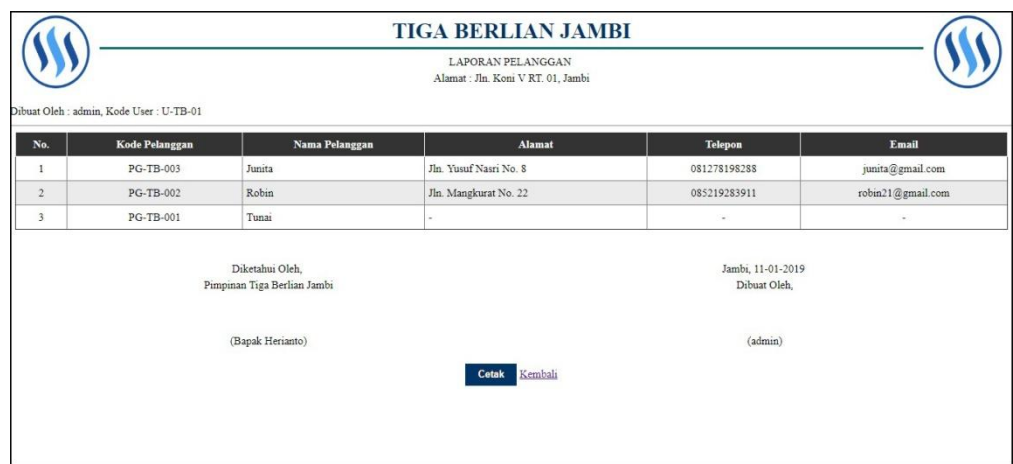

**Gambar 5.11 Laporan Pelanggan**

## 3. Halaman Laporan Penjualan

halaman laporan penjualan merupakan halaman yang berisikan informasi mengenai data penjualan yang telah diinput dengan menampilkan no, tgl jual, kode, pelanggan, produk, jumlah, harga jual dan total. Gambar 5.12 laporan penjualan merupakan hasil implementasi dari rancangan pada gambar 4.45

|                         | <b>TIGA BERLIAN JAMBI</b><br>LAPORAN PENJUALAN<br>Peridode: 01-01-2019 Sampai Dengan 11-01-2019<br>Alamat: Jln. Koni V RT. 01, Jambi<br>Dibuat Oleh : admin, Kode User : U-TB-01 |                                                |                        |                         |        |                                   |                |  |  |
|-------------------------|----------------------------------------------------------------------------------------------------|------------------------------------------------|------------------------|-------------------------|--------|-----------------------------------|----------------|--|--|
| No.                     | <b>Tgl Jual</b>                                                                                                    | Kode                                           | Pelanggan              | <b>Produk</b>           | Jumlah | <b>Harga Jual</b>                 | <b>Total</b>   |  |  |
|                         | 08-01-2019                                                                                                    | FK-201901-0001                                 | Robin                  | Tahu Besar              | 50 Bh  | Rp. 700,00                        | Rp. 35.000,00  |  |  |
| $\overline{2}$          | 11-01-2019                                                                                                    | FK-201901-0002                                 | Robin                  | Tahu Besar              | 100 Bh | Rp. 700,00                        | Rp. 70,000.00  |  |  |
| $\overline{\mathbf{3}}$ | 11-01-2019                                                                                                    | FK-201901-0003                                 | Tunai                  | Tahu Kecil              | 50 Bh  | Rp. 400,00                        | Rp. 20.000,00  |  |  |
|                         |                                                                                                    |                                                | <b>Total Penjualan</b> |                         |        |                                   | Rp. 125.000,00 |  |  |
|                         |                                                                                                    | Diketahui Oleh.<br>Pimpinan Tiga Berlian Jambi |                        |                         |        | Jambi, 11-01-2019<br>Dibuat Oleh, |                |  |  |
|                         |                                                                                                    | (Bapak Herianto)                               |                        |                         |        | (admin)                           |                |  |  |
|                         |                                                                                                    |                                                |                        | Kembali<br><b>Cetak</b> |        |                                   |                |  |  |

**Gambar 5.3 Laporan Penjualan**

4. Halaman Laporan Biaya

halaman laporan biaya merupakan halaman yang berisikan informasi mengenai data biaya yang telah diinput dengan menampilkan no, tanggal biaya, kode biaya, nama biaya, dan jumlah biaya. Gambar 5.13 laporan biaya merupakan hasil implementasi dari rancangan pada gambar 4.46.

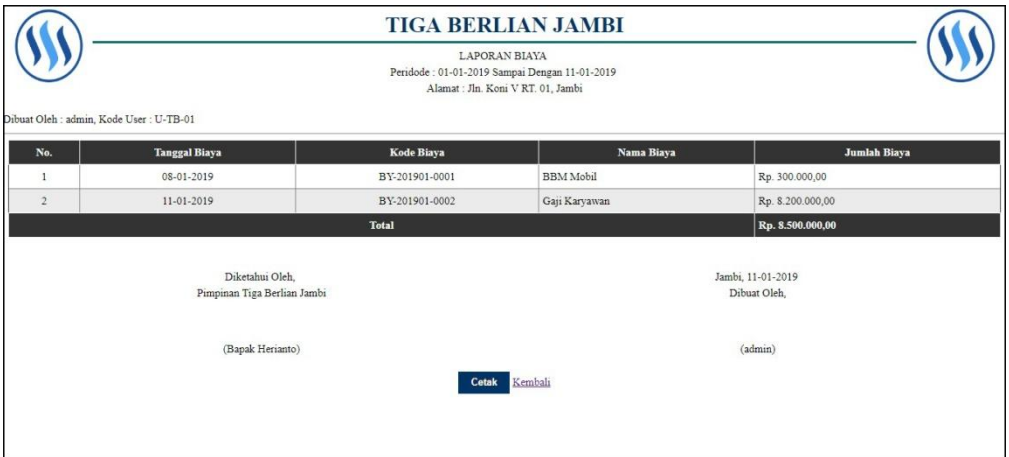

**Gambar 5.13 Laporan Biaya**

5. Halaman Laporan User

halaman laporan user merupakan halaman yang berisikan informasi mengenai data user yang telah diinput dengan menampilkan no, kode user, nama user, alamat, telepon dan bagian. Gambar 5.14 laporan user merupakan hasil implementasi dari rancangan pada gambar 4.47.

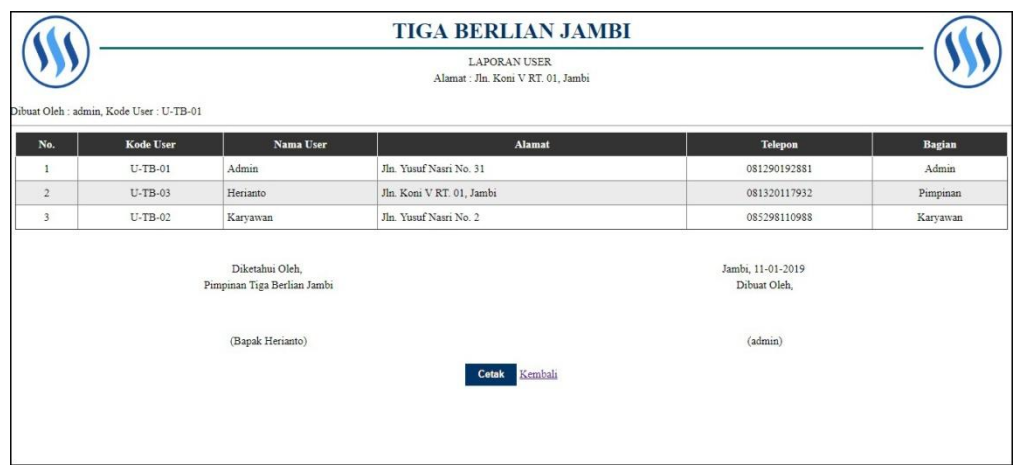

**Gambar 5.14 Laporan User**

### 6. Halaman Laporan Bahan Baku

halaman laporan bahan baku merupakan halaman yang berisikan informasi mengenai data bahan baku yang telah diinput dengan menampilkan no, nama bahan baku dan stok. Gambar 5.15 laporan bahan baku merupakan hasil implementasi dari rancangan pada gambar 4.48.

|                                          | <b>TIGA BERLIAN JAMBI</b>                               |                                   |
|------------------------------------------|---------------------------------------------------------|-----------------------------------|
| Dibuat Oleh : admin, Kode User : U-TB-01 | LAPORAN BAHAN BAKU<br>Alamat: Jln. Koni V RT. 01, Jambi |                                   |
| No.                                      | Nama Bahan Baku                                         | <b>Stok</b>                       |
| $\mathbf{1}$                             | Garam                                                   | 45,00 Kg                          |
| $\sqrt{2}$                               | Kacang Kedelai                                          | 1.837,50 Kg                       |
| $\overline{\mathbf{3}}$                  | Kayu Bakar                                              | 13,75 M3                          |
| $\frac{4}{7}$                            | Obat Busa                                               | 97,50 Ltr                         |
| $\mathsf{S}$                             | Obat Kain                                               | 3,75 Kg                           |
| $\mathbf{6}$                             | Obat Tahu                                               | 387,50 Gram                       |
|                                          | Diketahui Oleh.<br>Pimpinan Tiga Berlian Jambi          | Jambi, 11-01-2019<br>Dibuat Oleh, |
|                                          | (Bapak Herianto)                                        | $($ admin $)$                     |
|                                          | <b>Cetak</b>                                            | Kembali                           |

**Gambar 5.6 Laporan Bahan Baku**

7. Halaman Laporan Pembelian Bahan Baku

Halaman laporan pembelian bahan baku merupakan halaman yang menampilkan informasi pembelian bahan baku yang telah ditambahkan dengan terdapat no, tanggal beli, kode pembelian, nama bahan baku, jumlah, harga beli dan total. Gambar 5.16 laporan pembelian bahan baku merupakan hasil implementasi dari rancangan pada gambar 4.49.

|                | Dibuat Oleh : admin, Kode User : U-TB-01 |                                                | <b>TIGA BERLIAN JAMBI</b><br>LAPORAN PEMBELIAN BAHAN BAKU<br>Peridode: 01-01-2019 Sampai Dengan 11-01-2019<br>Alamat : Jln. Koni V RT. 01, Jambi |             |                                   |                  |
|----------------|------------------------------------------|------------------------------------------------|----------------------------------------------------------------------------------------------------|-------------|-----------------------------------|------------------|
| No.            | <b>Tanggal Beli</b>                      | <b>Kode Pembelian</b>                          | Nama Bahan Baku                                                                                                    | Jumlah      | <b>Harga Beli</b>                 | <b>Total</b>     |
| 1              | 08-01-2019                               | PL-201901-0001                                 | Kacang Kedelai                                                                                                    | 1.000,00 Kg | Rp. 6.000,00                      | Rp. 6.000.000,00 |
| $\sqrt{2}$     | 08-01-2019                               | PL-201901-0002                                 | Garam                                                                                                    | 50,00 Kg    | Rp. 4.000,00                      | Rp. 200.000,00   |
| $\overline{3}$ | 08-01-2019                               | PL-201901-0003                                 | Obat Busa                                                                                                    | 100,00 Ltr  | Rp. 7.000,00                      | Rp. 700.000,00   |
|                |                                          |                                                | <b>Total</b>                                                                                                    |             |                                   | Rp. 6.900.000,00 |
|                |                                          | Diketahui Oleh.<br>Pimpinan Tiga Berlian Jambi |                                                                                                    |             | Jambi, 11-01-2019<br>Dibuat Oleh, |                  |
|                |                                          | (Bapak Herianto)                               | Kembali<br>Cetak                                                                                                    |             | $(_{\text{admin}})$               |                  |
|                |                                          |                                                |                                                                                                    |             |                                   |                  |

**Gambar 5.7 Laporan Pembelian Bahan Baku**

8. Halaman Laporan Produk

halaman laporan produk merupakan halaman yang berisikan informasi mengenai data produk yang telah diinput dengan menampilkan no, kode produk, nama produk, stok dan harga jual. Gambar 5.17 laporan produk merupakan hasil implementasi dari rancangan pada gambar 4.50.

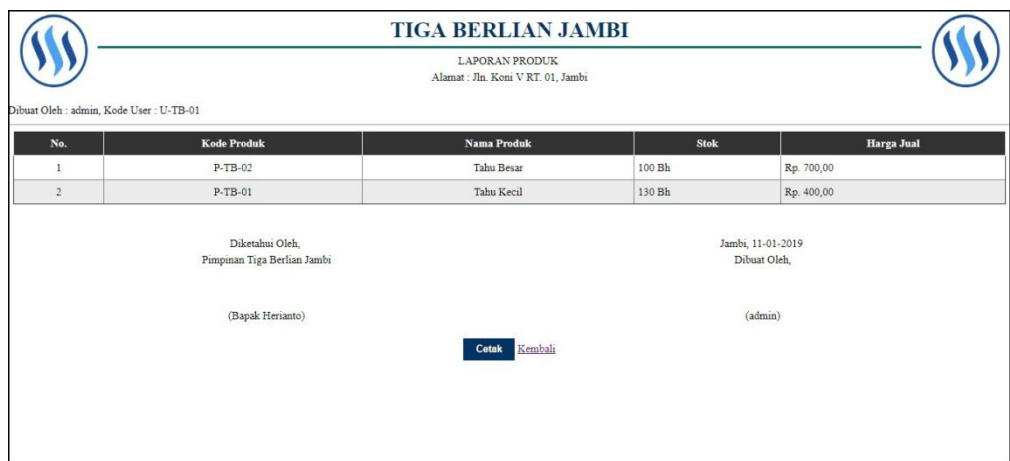

**Gambar 5.17 Laporan Produk**

## 9. Halaman Laporan Produksi

halaman laporan produksi merupakan halaman yang berisikan informasi mengenai data produksi yang telah diinput dengan menampilkan no, tanggal produk, kode produksi, produk dan jumlah produksi. Gambar 5.18 laporan produk merupakan hasil implementasi dari rancangan pada gambar 4.51.

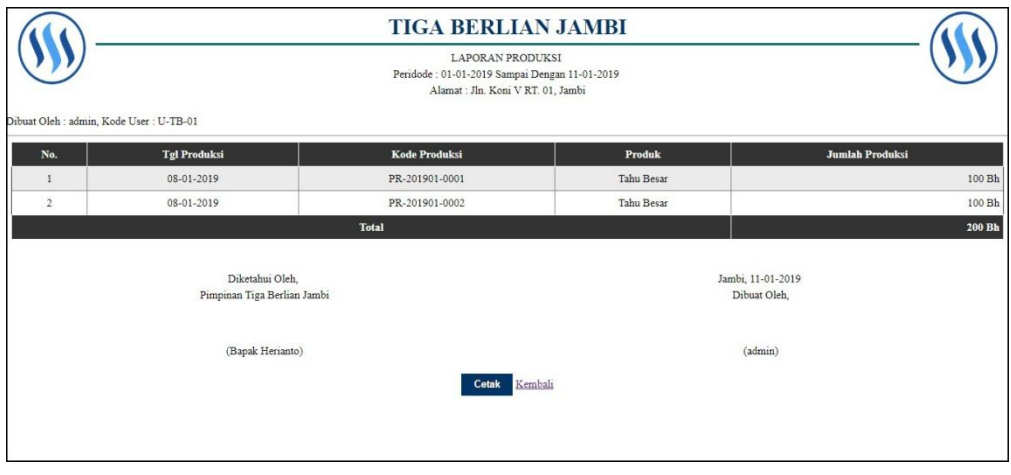

**Gambar 5.18 Laporan Produksi**

### **5.2 PENGUJIAN**

Untuk mengetahui keberhasilan dari implementasi sistem yang telah dilakukan, maka penulis melakukan tahap pengujian menggunakan metode *black box* dengan melakukan pengujian modul-modul yang terdapat pada sistem secara keseluruhan agar hasil yang diharapkan sesua dengan hasil yang didapat. Adapun beberap tahap pengujian dengan metode *black box* yang telah dilakukan adalah sebagai berikut :

| No. | <b>Deskripsi</b>        | <b>Prosedur</b>                                 | <b>Masukan</b>                                             | Keluaran yang                                       | Hasil yang                                          | Kesimpulan |
|-----|-------------------------|-------------------------------------------------|------------------------------------------------------------|-----------------------------------------------------|-----------------------------------------------------|------------|
|     |                         | Pengujian                                       |                                                            | <b>Diharapkan</b>                                   | didapat                                             |            |
|     | Pengujian<br>pada login | Mengakses<br>$\overline{\phantom{a}}$<br>sistem | Isi<br>Nama user $=$<br>"Admin"<br>$Password =$<br>"Admin" | Pesan "anda<br>berhasil login"                      | berhasil login"                                     | Handal     |
| 2   | Pengujian<br>pada login | Mengakses<br>-<br>sistem                        | Isi<br>Nama user $=$<br>"tes"<br>$Password =$<br>"tes"     | Pesan "nama<br>user atau<br>password anda<br>salah" | Pesan "nama<br>user atau<br>password anda<br>salah" | Handal     |

**Tabel 5.1 Tabel Pengujian** *Login*

**Tabel 5.2 Tabel Pengujian Mengelola Data Pelanggan**

| No.            | <b>Deskripsi</b>                                   | <b>Prosedur Pengujian</b>                                                                              | <b>Masukan</b>                                                                                   | Keluaran yang<br><b>Diharapkan</b>                     | Hasil yang<br>didapat                                     | Kesimpulan |
|----------------|----------------------------------------------------|----------------------------------------------------------------------------------------------------|--------------------------------------------------------------------------------------------------|--------------------------------------------------------|-----------------------------------------------------------|------------|
| $\mathbf{1}$   | Pengujian<br>pada<br>menambah<br>data<br>pelanggan | - Mengakses sistem<br>- Login sebagai<br>admin atau<br>karyawan<br>- Mengklik menu<br>tambah pelanggan | Isi<br>- Nama<br>pelanggan<br>- Telepon<br>- Alamat<br>- Email                                   | Pesan "anda<br>berhasil<br>menambah data<br>pelanggan" | Pesan "anda<br>berhasil<br>menambah<br>data<br>pelanggan" | Handal     |
| $\overline{2}$ | Pengujian<br>pada<br>menambah<br>data<br>pelanggan | - Mengakses sistem<br>- Login sebagai<br>admin atau<br>karyawan<br>- Mengklik menu<br>tambah pelanggan | Isi<br>- Nama<br>pelanggan<br>- Telepon<br>- Alamat<br>- Email<br>dan salah satu<br>belum terisi | Pesan "anda<br>belum selesai<br>melengkapi<br>data"    | Pesan "anda<br>belum<br>selesai<br>melengkapi<br>data"    | Handal     |
| $\mathcal{F}$  | Pengujian<br>pada<br>mengubah<br>data              | - Mengakses sistem<br>- Login sebagai<br>admin<br>- Mengklik menu                                      | Mengisi data<br>ubahan                                                                           | Pesan "anda<br>berhasil<br>mengubah data<br>pelanggan" | Pesan "anda<br>berhasil<br>mengubah<br>data               | Handal     |

|   | pelanggan | lihat pelanggan      |               |                | pelanggan"  |        |
|---|-----------|----------------------|---------------|----------------|-------------|--------|
|   |           | - Mengklik link ubah |               |                |             |        |
| 4 | Pengujian | - Mengakses sistem   | Data ubah ada | Pesan "anda    | Pesan "anda | Handal |
|   | pada      | - Login sebagai      | yang belum    | belum selesai  | belum       |        |
|   | mengubah  | admin                | terisi        | melengkapi     | selesai     |        |
|   | data      | - Mengklik menu      |               | data"          | melengkapi  |        |
|   | pelanggan | lihat pelanggan      |               |                | data"       |        |
|   |           | - Mengklik link ubah |               |                |             |        |
| 5 | Pengujian | - Mengakses sistem   |               | Pesan "anda    | Pesan "anda | Handal |
|   | pada      | - Login sebagai      |               | berhasil       | berhasil    |        |
|   | menghapus | admin                |               | menghapus data | menghapus   |        |
|   | data      | - Mengklik menu      |               | pelanggan"     | data        |        |
|   | pelanggan | lihat pelanggan      |               |                | pelanggan"  |        |
|   |           | - Mengklik link      |               |                |             |        |
|   |           | hapus                |               |                |             |        |

**Tabel 5.3 Tabel Pengujian Mengelola Data Penjualan**

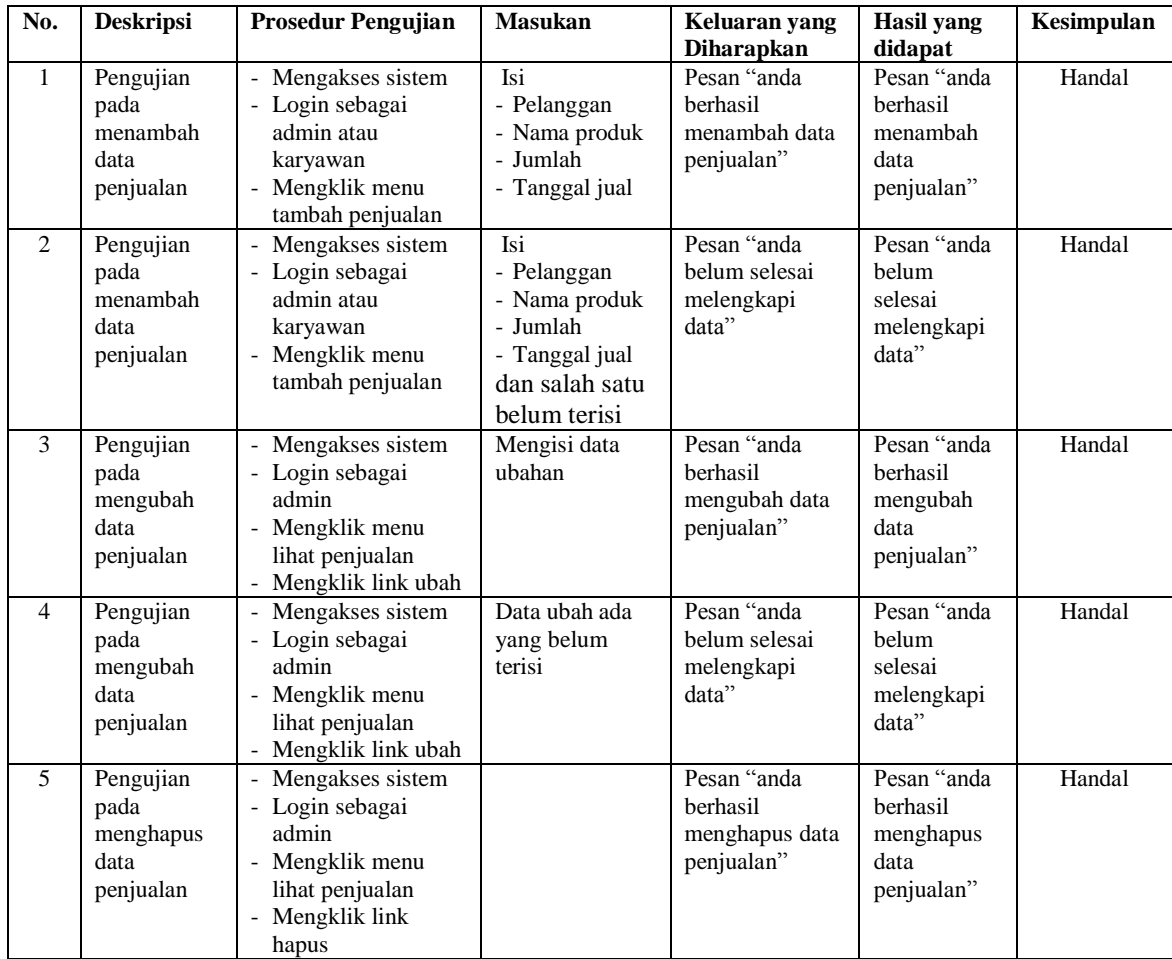

| No.            | <b>Deskripsi</b>                             | <b>Prosedur Pengujian</b>                                                                                    | <b>Masukan</b>                                                                             | Keluaran yang                                       | Hasil vang                                             | Kesimpulan |
|----------------|----------------------------------------------|----------------------------------------------------------------------------------------------------|--------------------------------------------------------------------------------------------|-----------------------------------------------------|--------------------------------------------------------|------------|
|                |                                              |                                                                                                    |                                                                                            | <b>Diharapkan</b>                                   | didapat                                                |            |
| $\mathbf{1}$   | Pengujian<br>pada<br>menambah<br>data biaya  | - Mengakses sistem<br>- Login sebagai<br>admin atau<br>karyawan<br>- Mengklik menu<br>tambah biaya           | Isi<br>- Nama biaya<br>- Jumlah biaya<br>- Tanggal biaya                                   | Pesan "anda<br>berhasil<br>menambah data<br>biaya"  | Pesan "anda<br>herhasil<br>menambah<br>data biaya"     | Handal     |
| 2              | Pengujian<br>pada<br>menambah<br>data biaya  | - Mengakses sistem<br>- Login sebagai<br>admin atau<br>karyawan<br>- Mengklik menu<br>tambah biaya           | Isi<br>- Nama biaya<br>- Jumlah biaya<br>- Tanggal biaya<br>dan salah satu<br>belum terisi | Pesan "anda<br>belum selesai<br>melengkapi<br>data" | Pesan "anda<br>helum<br>selesai<br>melengkapi<br>data" | Handal     |
| 3              | Pengujian<br>pada<br>mengubah<br>data biaya  | - Mengakses sistem<br>- Login sebagai<br>admin<br>- Mengklik menu<br>lihat biaya<br>- Mengklik link ubah     | Mengisi data<br>ubahan                                                                     | Pesan "anda<br>herhasil<br>mengubah data<br>biaya"  | Pesan "anda<br>herhasil<br>mengubah<br>data biaya"     | Handal     |
| $\overline{4}$ | Pengujian<br>pada<br>mengubah<br>data biaya  | - Mengakses sistem<br>- Login sebagai<br>admin<br>- Mengklik menu<br>lihat biaya<br>- Mengklik link ubah     | Data ubah ada<br>yang belum<br>terisi                                                      | Pesan "anda<br>belum selesai<br>melengkapi<br>data" | Pesan "anda<br>helum<br>selesai<br>melengkapi<br>data" | Handal     |
| 5              | Pengujian<br>pada<br>menghapus<br>data biaya | - Mengakses sistem<br>- Login sebagai<br>admin<br>- Mengklik menu<br>lihat biaya<br>- Mengklik link<br>hapus |                                                                                            | Pesan "anda<br>berhasil<br>menghapus data<br>biaya" | Pesan "anda<br>berhasil<br>menghapus<br>data biaya"    | Handal     |

**Tabel 5.4 Tabel Pengujian Mengelola Data Biaya**

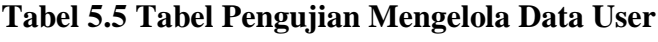

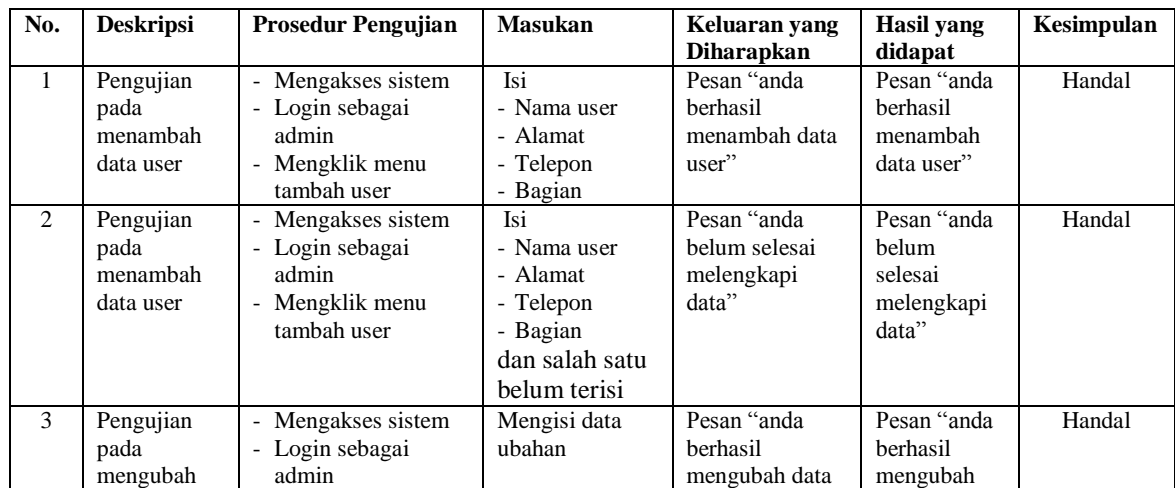

|                          | data user                                   | - Mengklik menu<br>lihat user<br>- Mengklik link ubah                                                       |                                       | user"                                               | data user"                                             |        |
|--------------------------|---------------------------------------------|----------------------------------------------------------------------------------------------------|---------------------------------------|-----------------------------------------------------|--------------------------------------------------------|--------|
| $\overline{4}$           | Pengujian<br>pada<br>mengubah<br>data user  | - Mengakses sistem<br>- Login sebagai<br>admin<br>- Mengklik menu<br>lihat user<br>- Mengklik link ubah     | Data ubah ada<br>yang belum<br>terisi | Pesan "anda<br>belum selesai<br>melengkapi<br>data" | Pesan "anda<br>belum<br>selesai<br>melengkapi<br>data" | Handal |
| $\overline{\phantom{0}}$ | Pengujian<br>pada<br>menghapus<br>data user | - Mengakses sistem<br>- Login sebagai<br>admin<br>- Mengklik menu<br>lihat user<br>- Mengklik link<br>hapus |                                       | Pesan "anda<br>berhasil<br>menghapus data<br>user"  | Pesan "anda<br>herhasil<br>menghapus<br>data user"     | Handal |

**Tabel 5.6 Tabel Pengujian Mengelola Data Bahan Baku**

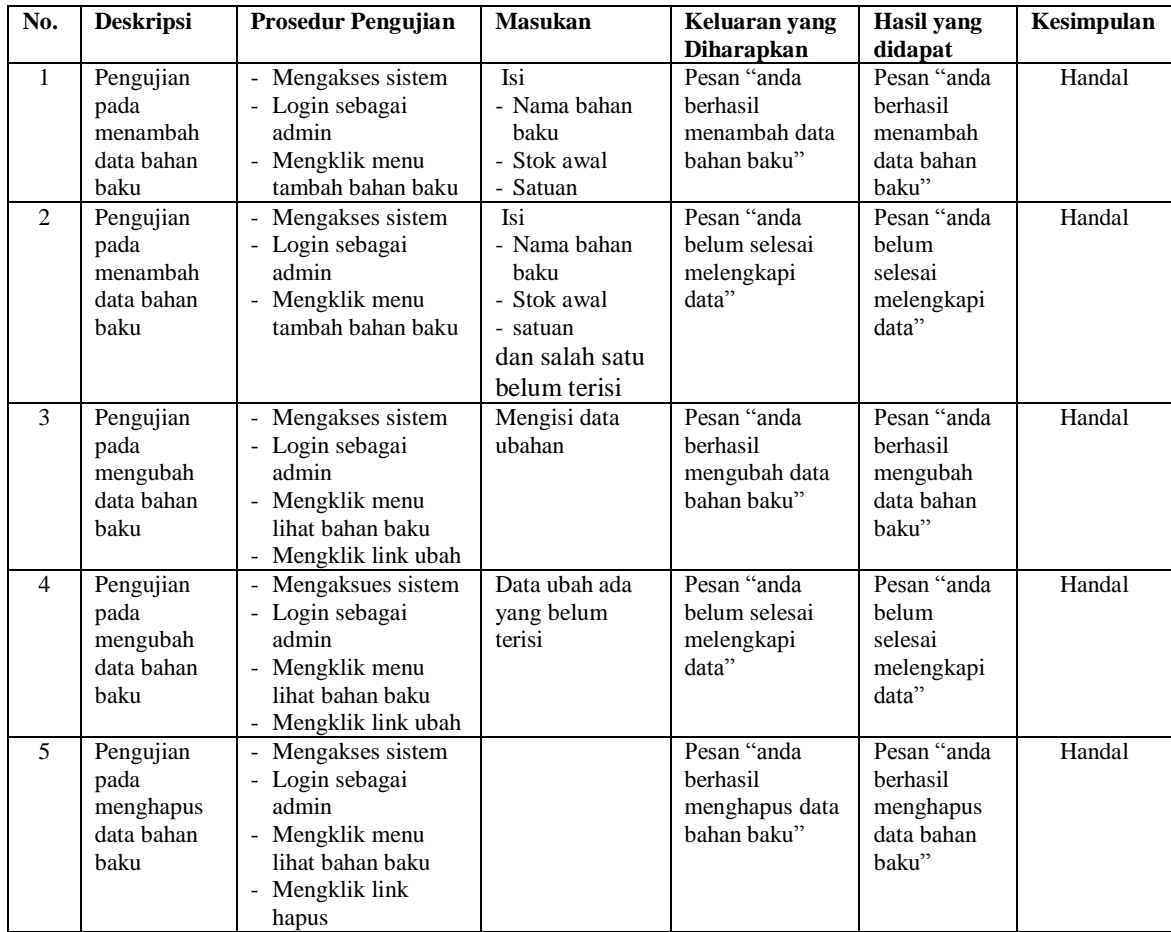

| No.                      | <b>Deskripsi</b>                                                  | <b>Prosedur Pengujian</b>                                                                                                    | <b>Masukan</b>                                                                                                    | Keluaran yang<br><b>Diharapkan</b>                                    | <b>Hasil</b> yang<br>didapat                                             | Kesimpulan |
|--------------------------|-------------------------------------------------------------------|----------------------------------------------------------------------------------------------------|----------------------------------------------------------------------------------------------------|-----------------------------------------------------------------------|--------------------------------------------------------------------------|------------|
| $\mathbf{1}$             | Pengujian<br>pada<br>menambah<br>data<br>pembelian<br>bahan baku  | - Mengakses sistem<br>- Login sebagai<br>admin<br>- Mengklik menu<br>tambah pembelian<br>bahan baku                            | Isi<br>- Nama bahan<br>baku<br>- Jumlah<br>- Harga beli /<br>satuan<br>- Tanggal beli                                   | Pesan "anda<br>berhasil<br>menambah data<br>pembelian<br>bahan baku"  | Pesan "anda<br>berhasil<br>menambah<br>data<br>pembelian<br>bahan baku"  | Handal     |
| 2                        | Pengujian<br>pada<br>menambah<br>data<br>pembelian<br>bahan baku  | Mengakses sistem<br>- Login sebagai<br>admin<br>- Mengklik menu<br>tambah pembelian<br>bahan baku                              | Isi<br>- Nama bahan<br>baku<br>- Jumlah<br>- Harga beli /<br>satuan<br>- Tanggal beli<br>dan salah satu<br>belum terisi | Pesan "anda<br>belum selesai<br>melengkapi<br>data"                   | Pesan "anda<br>belum<br>selesai<br>melengkapi<br>data"                   | Handal     |
| 3                        | Pengujian<br>pada<br>mengubah<br>data<br>pembelian<br>bahan baku  | Mengakses sistem<br>- Login sebagai<br>admin<br>- Mengklik menu<br>lihat pembelian<br>bahan baku<br>Mengklik link ubah         | Mengisi data<br>ubahan                                                                                                  | Pesan "anda<br>berhasil<br>mengubah data<br>pembelian<br>bahan baku"  | Pesan "anda<br>berhasil<br>mengubah<br>data<br>pembelian<br>bahan baku"  | Handal     |
| $\overline{\mathcal{L}}$ | Pengujian<br>pada<br>mengubah<br>data<br>pembelian<br>bahan baku  | - Mengaksues sistem<br>- Login sebagai<br>admin<br>- Mengklik menu<br>lihat pembelian<br>bahan baku<br>Mengklik link ubah      | Data ubah ada<br>yang belum<br>terisi                                                                                   | Pesan "anda<br>belum selesai<br>melengkapi<br>data"                   | Pesan "anda<br>belum<br>selesai<br>melengkapi<br>data"                   | Handal     |
| 5                        | Pengujian<br>pada<br>menghapus<br>data<br>pembelian<br>bahan baku | - Mengakses sistem<br>- Login sebagai<br>admin<br>- Mengklik menu<br>lihat pembelian<br>bahan baku<br>- Mengklik link<br>hapus |                                                                                                    | Pesan "anda<br>berhasil<br>menghapus data<br>pembelian<br>bahan baku" | Pesan "anda<br>berhasil<br>menghapus<br>data<br>pembelian<br>bahan baku" | Handal     |

**Tabel 5.7 Tabel Pengujian Mengelola Data Pembelian Bahan Baku**

**Tabel 5.8 Tabel Pengujian Mengelola Data Produk**

| No. | <b>Deskripsi</b> | <b>Prosedur Pengujian</b>                    | <b>Masukan</b> | Keluaran yang     | Hasil yang   | Kesimpulan |
|-----|------------------|----------------------------------------------|----------------|-------------------|--------------|------------|
|     |                  |                                              |                | <b>Diharapkan</b> | didapat      |            |
|     | Pengujian        | - Mengakses sistem                           | Isi            | Pesan "anda       | Pesan "anda  | Handal     |
|     | pada             | - Login sebagai                              | - Nama produk  | berhasil          | berhasil     |            |
|     | menambah         | admin                                        | - Stok awal    | menambah data     | menambah     |            |
|     | data produk      | - Mengklik menu                              | - Harga jual   | produk"           | data produk" |            |
|     |                  | tambah produk                                | produk         |                   |              |            |
| 2   | Pengujian        | Mengakses sistem<br>$\overline{\phantom{a}}$ | Isi            | Pesan "anda       | Pesan "anda  | Handal     |
|     | pada             | - Login sebagai                              | - Nama produk  | belum selesai     | belum        |            |
|     | menambah         | admin                                        | - Stok awal    | melengkapi        | selesai      |            |

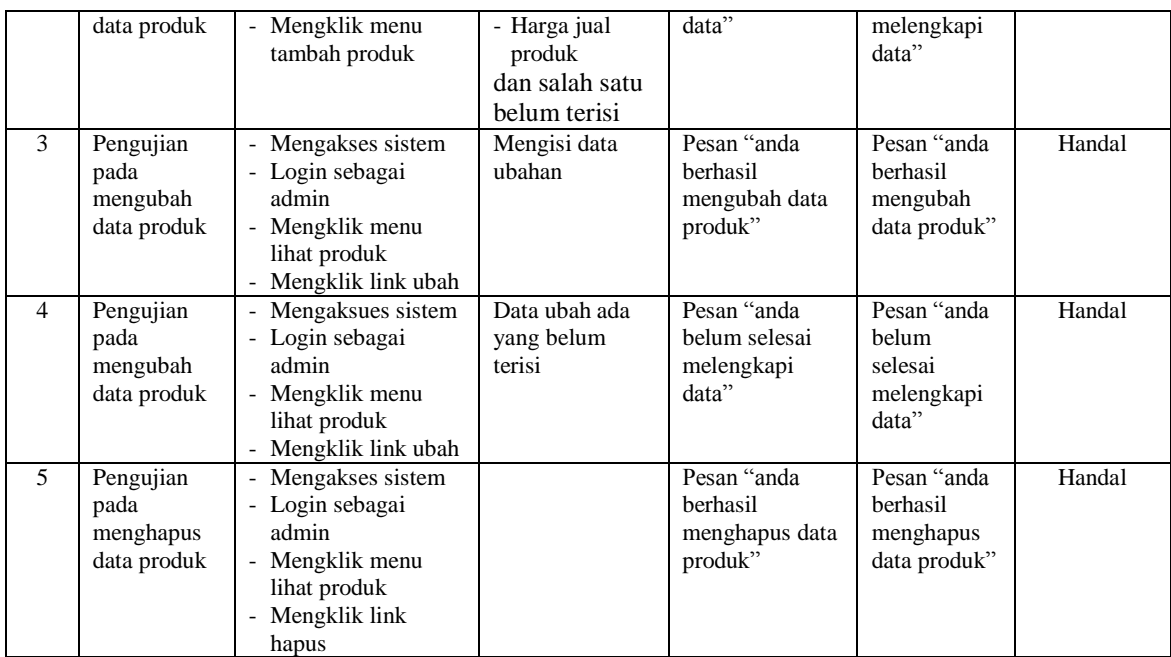

# **Tabel 5.9 Tabel Pengujian Mengelola Data Produksi**

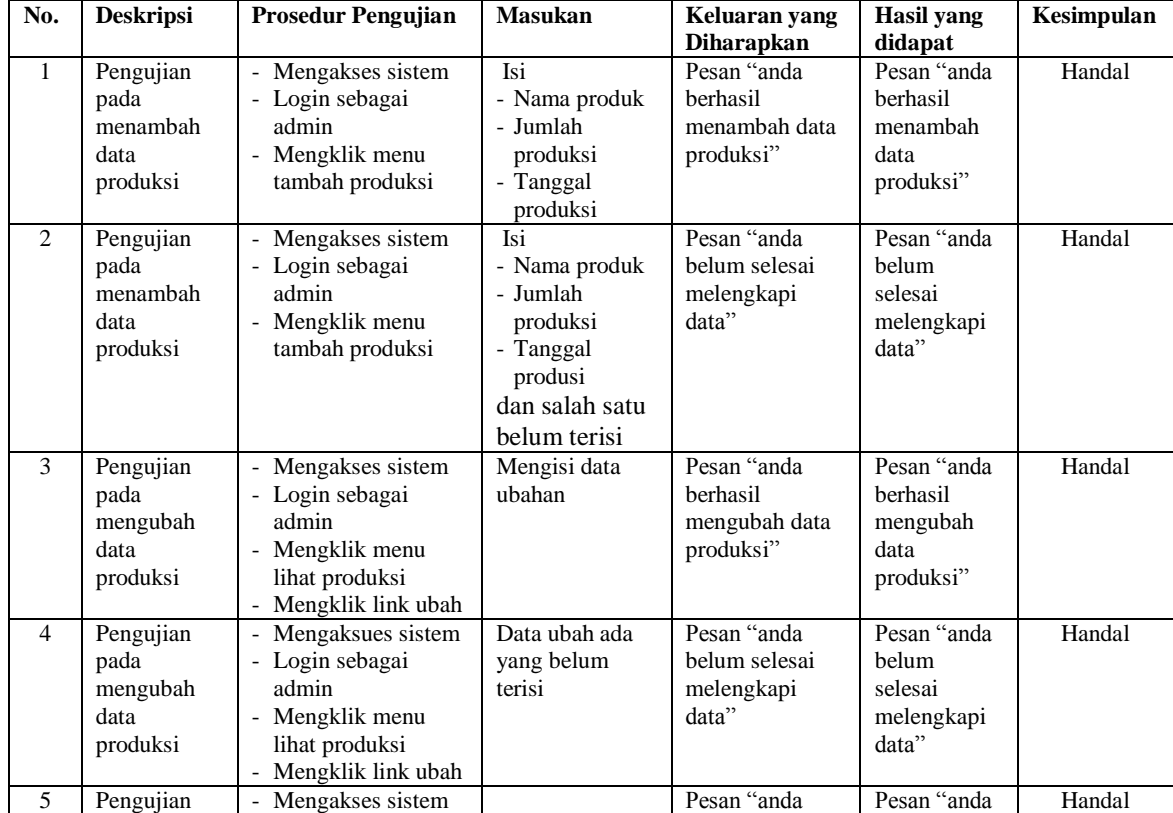

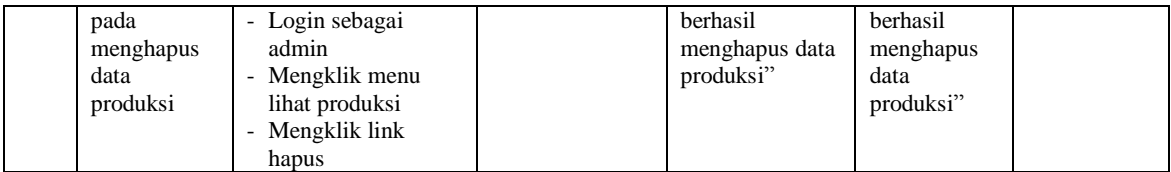

#### **5.3 ANALISIS HASIL YANG DICAPAI OLEH SISTEM**

Analisis hasil yang dicapai oleh sistem informasi produksi dan penjualan pada Tiga Berlian Jambi yang telah dirancang menggunakan bahasa pemograman PHP dan DBMS MySQL, antara lain :

- 1. Sistem yang dirancang dapat melakukan pengelolaan data dengan menambah, mengubah dan menghapus data bahan baku, pembelian bahan baku, pelanggan, produk, biaya, produksi dan penjualan.
- 2. Sistem yang dirancang juga telah otomatis terintergrasi antara pembelian bahan baku, produksi dan penjualan sehingga stok bahan baku, stok barang jadi dan hasil produksi dapat dikontrol dengan baik dan cepat.
- 3. Sistem juga memberikan kemudahan dalam melakukan rekap data laporan secara otomatis yang dapat menampilkan informasi secara lengkap baik untuk transaksi harian ataupun bulanan khususnya untuk laporan bahan baku, laporan pembelian bahan baku, laproan produk, laporan pelanggan, laporan biaya, laporan produksi dan laporan penjualan

Adapun kelebihan dari sistem baru ini adalah sebagai berikut :

- 1. Sistem dapat melakukan pengolahan data bahan baku, pembelian bahan baku, pelanggan, produk, biaya, produksi dan penjualan sehingga dapat menghasilkan informasi yang dibutuhkan menjadi lebih cepat dan tepat
- 2. Sistem juga dapat menampilkan dan menghitung data stok bahan baku, stok barang jadi dan hasil produksi sehingga memudahkan dalam pengontrolan produksi.
- 3. Sistem juga dapat menampilkan laporan yang dapat direkap dan dicetak untuk laporan bahan baku, laporan pembelian bahan baku, laproan produk, laporan pelanggan, laporan biaya, laporan produksi dan laporan penjualan

Dan kekurangan dari sistem baru ini adalah sebagai berikut :

- 1. Belum adanya fitur untuk mengatur jaringan untuk sistem
- 2. Belum adanya fitur yang dapat menghubungkan dengan laporan keuangan seperti laporan pendapatan yang didapat.